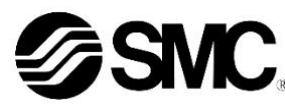

# **Manual de instrucciones**

# **Regulador de caudal para aire Serie IN502-44-# / IN502-45-#**

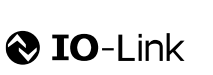

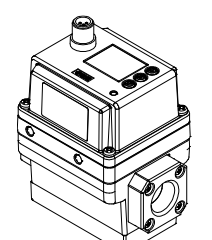

El uso previsto de este regulador de caudal es monitorizar y visualizar la información de caudal con la conexión opcional a un protocolo de comunicación IO-Link.

#### **1 Normas de seguridad**

El objeto de estas normas de seguridad es evitar situaciones de riesgo y/o daño del equipo. Estas normas indican el nivel de riesgo potencial mediante las etiquetas de «Precaución», «Advertencia» o «Peligro». Todas son importantes para la seguridad y deben de seguirse además de

las normas internacionales (ISO/IEC) \*1) y otros reglamentos de seguridad. \*1) ISO 4414: Energía en fluidos neumáticos - Recomendaciones

generales para los sistemas. ISO 4413: Energía en fluidos hidráulicos - Recomendaciones

generales para los sistemas.

IEC 60204-1: Seguridad de las máquinas – Equipo eléctrico de las máquinas.

(Parte 1: Requisitos generales)

ISO 10218-1: Robots y dispositivos robóticos - Requisitos de seguridad para robots industriales - Parte 1: Robots. etc.

• Para más información, consulte el catálogo de producto, el manual de funcionamiento y las precauciones de manejo de productos SMC.

• Guarde este manual en un lugar seguro para futuras consultas.

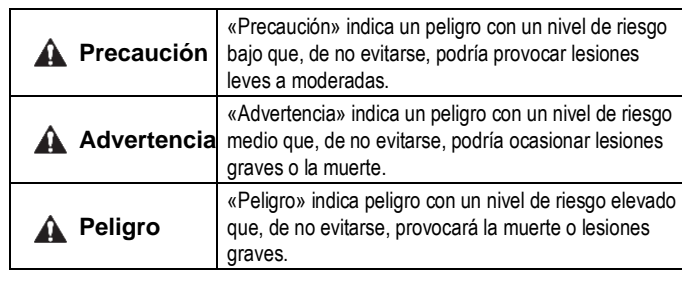

#### **Advertencia**

- **Compruebe siempre la conformidad con las leyes y reglamentos de seguridad relevantes.**
- Todos los trabajos deben realizarse de manera segura por una persona cualificada conforme a la reglamentación nacional aplicable.
- Este producto es un equipo de clase A destinado al uso en un entorno industrial. Puede resultar difícil garantizar la compatibilidad electromagnética en otros entornos debido a las perturbaciones por conducción y radiación.
- Para obtener instrucciones de seguridad adicionales, consulte el manual de funcionamiento en el sitio web de SMC (URL: [https://www.smcworld.com\)](https://www.smcworld.com/).
- Los productos especiales (-X) pueden presentar especificaciones diferentes a las mostradas en la sección Especificaciones. Contacte con SMC para los diagramas específicos.

#### **1 Normas de seguridad (continuación)**

#### **Precaución**

1. Cuando seleccione el equipo, considere detenidamente la aplicación, las especificaciones requeridas y las condiciones de trabajo (fluido, presión, caudal, filtración y entorno), asegurándose de que no supera el rango de especificaciones.

2. Este producto está previsto para los usos típicos en la industria de fabricación. Por tanto, no está previsto su uso en aplicaciones que puedan afectar directa o indirectamente al cuerpo humano como los pozos de cimentación.

3. Si el producto se usa como soplador de aire para alimentos, instale un filtro adecuado para eliminar las partículas presentes en el aire comprimido usado para el soplado de aire. (Consulte el siguiente ejemplo de circuito neumático).

4. Este producto no incluye gestión de calidad relacionada con la higiene en alimentos y tratamiento médico.

El producto se produce en la misma línea que fabrica otros productos que usan otros materiales. En casos raros, algunos de estos materiales pueden estar presentes como residuos.

5. Grasa alimentaria usada

- Piezas en contacto con fluidos: grasa de grado NSF H1
- Piezas distintas de las piezas en contacto con fluidos: grasa de grado NSF H1 u otra grasa

6. La grasa usada en las electroválvulas integrada en el producto no es grasa alimentaria.

La grasa puede eliminarse del producto a través del EXH de la electroválvula. En caso necesario, llévela fuera de la zona mediante tubos.

7. El producto genera partículas debido al desgaste de las piezas deslizantes interiores. Si el producto se usa como soplador de aire para alimentos, instale un filtro adecuado en la salida del producto para evitar que las partículas fluyan hacia la salida. Los filtros requieren inspección, sustitución del elemento filtrante y mantenimiento regulares conforme al manual de funcionamiento.

8. Limpie el conexionado antes de usar el producto por primera vez y después de haberlo sustituido. Además, si se va a conectar nuevo conexionado, etc., límpielo (soplado de aire) antes de usar el producto por primera vez para así reducir el efecto del polvo generado por la conexión, etc. La limpieza de la línea requiere, además, la eliminación de la contaminación que se produce durante la instalación de las líneas de conexionado. Por lo tanto, asegúrese de limpiar la línea antes de poner en marcha el sistema.

# **2 Especificaciones 2 Especificaciones (continuación)**

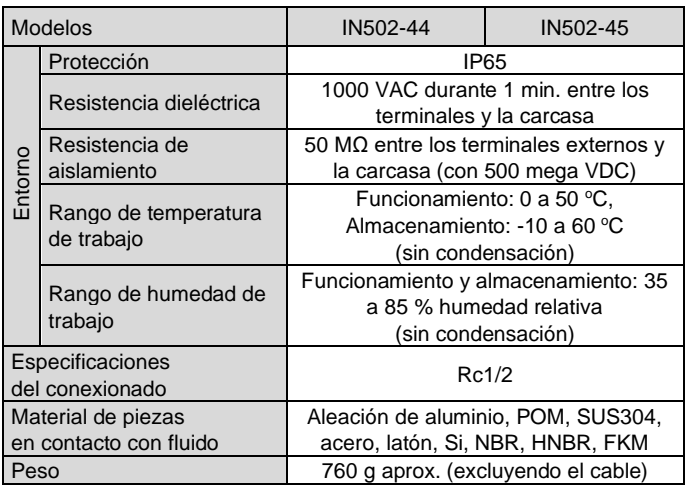

#### **2.1 Especificaciones IO-Link (para modelos con IO-Link)**

# **3 Designación y funciones de las piezas**

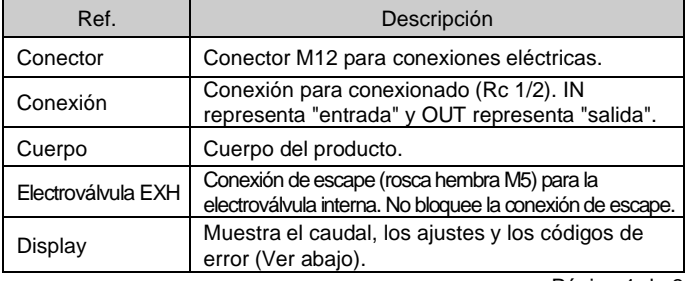

INSTRUCCIONES ORIGINALES

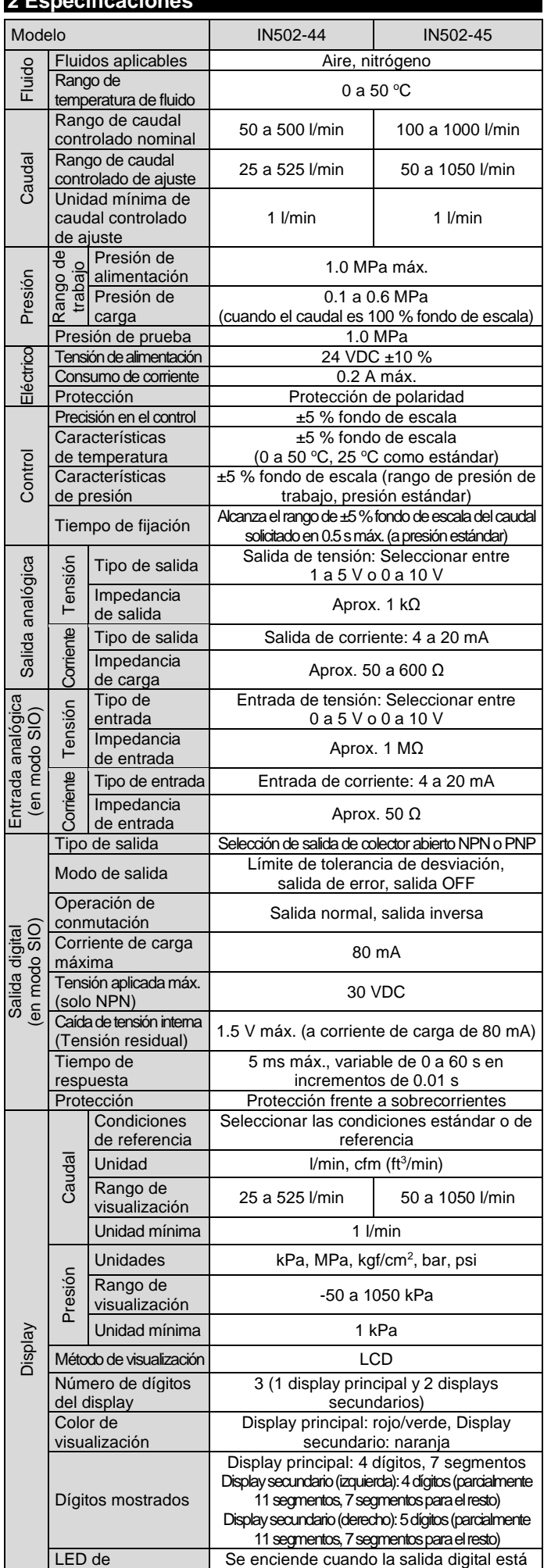

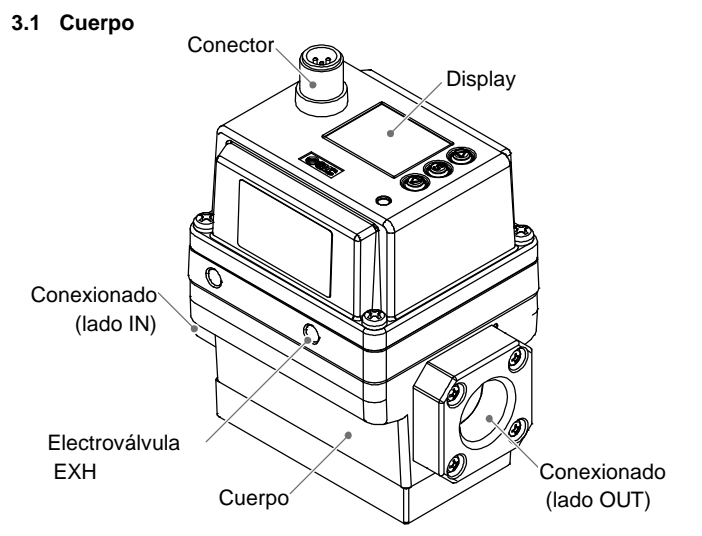

funcionamiento

activada. (OUT1: Naranja)

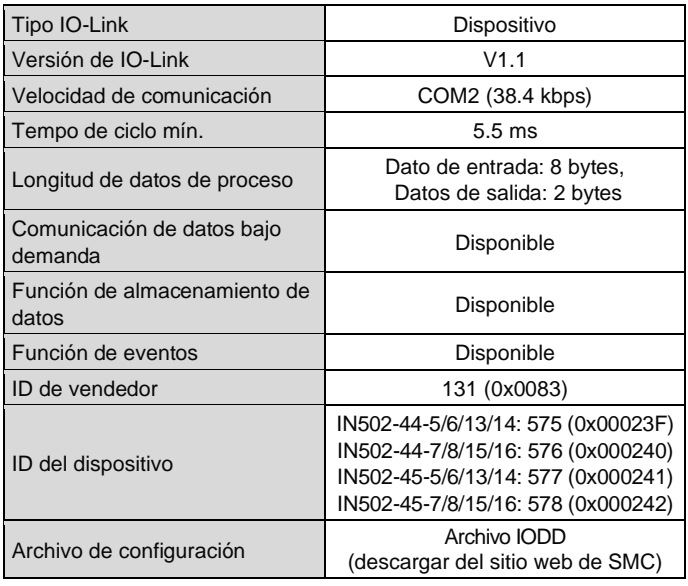

#### Circuito de equipo neumático de soplado de aire para aplicaciones alimentarias (ejemplo)

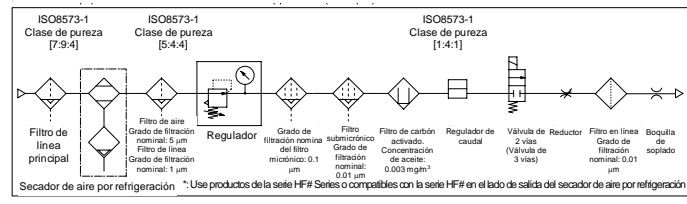

#### IN502-TF222-147ES-A

# **3 Designación y funciones de las piezas (continuación)**

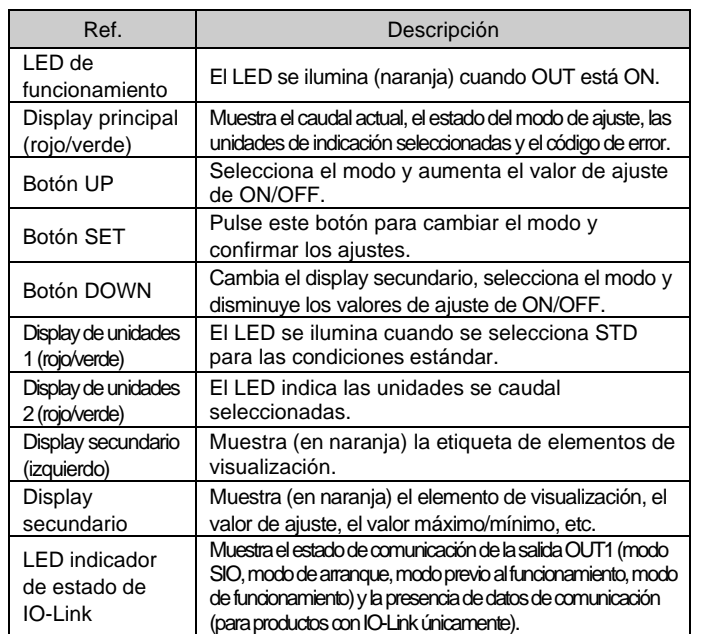

• Para más información sobre el funcionamiento y visualización del LED indicador de estado de IO-Link, consulte el manual de funcionamiento de SMC (URL[: https://www.smcworld.com\).](https://www.smcworld.com/)

# **4 Instalación**

#### **4.1 Instalación**

#### **Advertencia**

- Lea detenidamente las normas de seguridad y asegúrese de comprender su contenido antes de realizar la instalación del producto.
- Utilice el producto dentro del rango de presión y temperatura de trabajo indicado.

#### **4.2 Entorno de instalación**

#### **Advertencia**

- Evite utilizar el producto en entornos donde esté expuesto a gases corrosivos, productos químicos, agua salina, agua o vapor.
- Evite el uso en lugares en los que el producto esté expuesto de forma constante a salpicaduras de agua o de aceite.
- Evite los ambientes explosivos.
- No exponga el producto a la luz directa del sol. Utilice una cubierta protectora adecuada.
- No instale el producto en zonas sometidas a vibraciones o impactos superiores a los indicados en las especificaciones.
- Evite realizar el montaje del producto en lugares expuestos a calor radiante que provocará un aumento de la temperatura más allá de las especificaciones del producto.
- No debe usarse en entornos donde se generen picos de tensión.
- Evite que partículas como los remanentes de cables penetren en el producto.

#### **4.3 Montaje**

- No monte el producto en lugares que se utilizarán como punto de apoyo.
- No instale el producto invertido.
- Monte el producto de forma que el fluido fluya en la dirección indicada en la flecha que aparece en el lateral del cuerpo.
- Si la conexión EXH de la electroválvula puede estar expuesta a agua o polvo, conecte un racor y un tubo (vendidos por separado) y lleve el tubo hasta un lugar seguro en el que no esté expuesto al agua o el polvo.

#### **4 Instalación (continuación)**

- Instale el producto con 4 tornillos adecuados para el producto conforme al par de apriete requerido.
- Tornillo adecuado: M5, Par de apriete: 3 N•m ±10 %
- Los tornillos debe prepararlos el usuario.

Consulte los detalles de los orificios de montaje y las dimensiones externas en el manual de funcionamiento en la web de SMC (URL: [https://www.smcworld.com\)](https://www.smcworld.com/).

#### **4.4 Conexionado**

#### **A** Precaución

- Antes de realizar el conexionado, limpie cualquier rastro de virutas, aceite de corte, polvo, etc.
- Cuando realice la instalación de tuberías o racores, asegúrese de que el material de sellado no penetre en la conexión.
- Apriete el conexionado al par de apriete correcto: 20 a 25 N•m Si el par de apriete es excesivo, el producto puede dañarse. Si el par de apriete es insuficiente, las roscas de conexión y las fijaciones pueden aflojarse.
- Compruebe que no haya fugas después de conectar las tuberías.
- Cuando se conecte el racor, debe utilizarse una llave para sujetar el acoplamiento. El uso de una llave sobre el resto de las piezas dañará el producto.

# **5 Cableado**

#### **5.1 Cableado**

#### **A** Precaución

- Las conexiones deben realizarse únicamente con el suministro eléctrico apagado.
- Use una trayectoria separada para los cables del producto. Si el tendido de los cables se realiza junto con el tendido de los cables de potencia y alta tensión, pueden producirse fallos de funcionamiento debido al ruido.
- Si se usa una fuente de alimentación comercial, asegúrese de que el terminal de toma de tierra (FG) está conectado a tierra. Cuando una fuente de alimentación de conmutación esté conectada al producto, el ruido de conmutación se superpondrá y el producto no podrá cumplir las especificaciones. En tal caso, inserte un filtro de ruido, como un filtro de línea y un núcleo de ferrita, entre las fuentes de alimentación de conmutación y el producto o cambie la fuente de alimentación de conmutación por una fuente de alimentación en serie.

ajuste de función • Puesta a cero • Bloqueo del teclado

# **5 Cableado (continuación)**

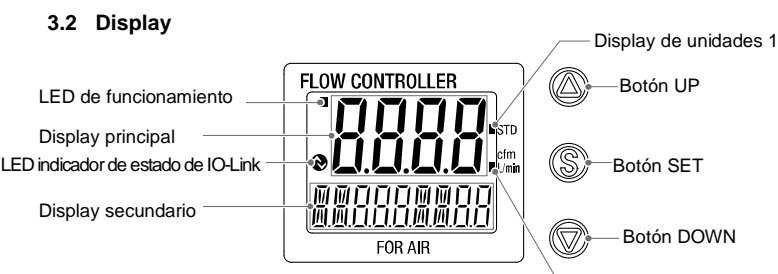

#### **5.2 Instalación / Retirada del conector**

- Alinee el conector M12 del cable con la ranura de llave del conector del regulador e insértelo recto. Gire la parte moleteada en sentido horario. La conexión se completa cuando la parte moleteada está totalmente apretada. Asegúrate de que la conexión no esté floja.
- Para desconectar el conector, afloje la parte moleteada y tire de él.

#### **Disposición de los pines del conector**

#### **Cuando se usa como un dispositivo de salida digital**

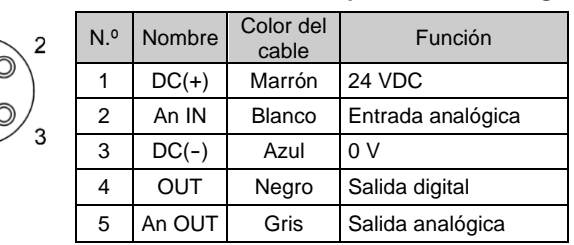

#### **Cuando se usa como un dispositivo IO-Link**

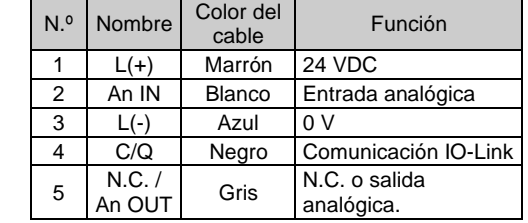

#### **6 Resumen de ajustes**

# **Se suministra alimentación**

Para obtener más detalles sobre el ajuste, consulte el manual de funcionamiento en la web de SMC (URL[: https://www.smcworld.com\)](https://www.smcworld.com/).

# **7 Ajustes iniciales**

- Configure las condiciones de referencia, la unidad de visualización de presión y el interruptor de salida digital PNP/NPN.
- **Condiciones de referencia** Se puede seleccionar condiciones estándar o condiciones normales para las condiciones de referencia estándar del caudal. Condiciones estándar: caudal convertido en volumen a 20 °C y 101.3 kPa (presión absoluta). Condiciones normales: caudal convertido en volumen a 0 °C y 101.3 kPa (presión absoluta).
- **Función selección de unidades** La función de selección de unidades de indicación de caudal permite seleccionar l/min o cfm (ft<sup>3</sup>/min) como unidad estándar. La función de selección de unidades de presión permite seleccionar kPa, MPa, kgf/cm<sup>2</sup>, bar o psi como unidad estándar. El ajuste sólo está disponible para modelos con función de selección de unidades.
- **Modelo de salida digital** La función de salida digital se puede ajustar en salida PNP o salida NPN.

# **8 Modo de selección de función**

En modo de medición, pulse el botón SET durante al menos 1 segundo (pero no más de 3 segundos) para mostrar [F 0].

El modo en el que se muestra [F□□] y en el que se realizan los cambios en los ajustes de función correspondientes se denomina modo de selección de función. Pulse el botón SET durante al menos 2 segundos en el modo de selección de función para volver al modo de medición.

Nota: Algunas funciones no son compatibles en modelos con referencias específicas. Se mostrará [---] en el display secundario (derecho) para las funciones que no sean compatibles o que no se puedan seleccionar debido a otros ajustes.

#### **8.1 Ajustes por defecto**

• Los ajustes por defecto se muestran a continuación. Si el valor es aceptable, úselo. Para cambiar un ajuste, acceda al modo de selección de función.

• [F 0] Condiciones de referencia, unidad de visualización de presión y salida digital PNP/NPN.

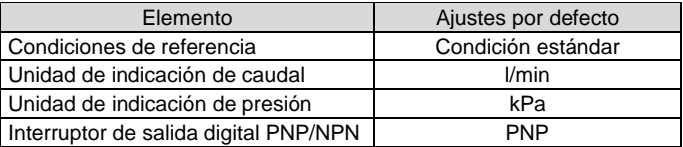

#### • [F 1] Ajuste de OUT1

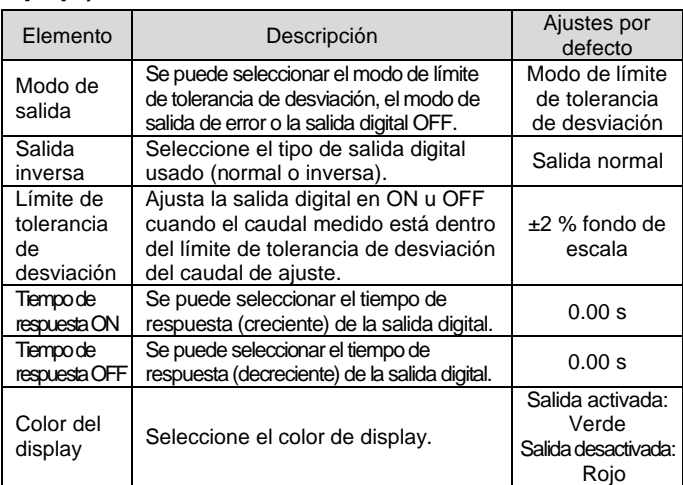

El código del producto se muestra durante aproximadamente 3 segundos tras la activación del suministro eléctrico. A continuación, se muestra el modo de medición.

: La conmutación se inicia aprox. 0.2 segundos después de que se

#### **[Ajustes iniciales]**

Ajuste las condiciones de referencia, la unidad de visualización de presión y el interruptor de salida digital PNP/NPN.

En este modo, las operaciones de control y visualización del caudal y las operaciones de conmutación se realizan conforme a los caudales solicitados. Éste es el modo básico. Para modificar los ajustes y ver otros ajustes de función, es necesario seleccionar otros modos. FI OW CONTROLLE Caudal controlado actual (Display principal) Elemento (Display secundario (izquierdo)) (Valor Valor (Display secundario (dere **[Modo de selección de función] [Otros ajustes]** Se puede modificar cada

# **[Modo de medición]**

Display de unidades 2

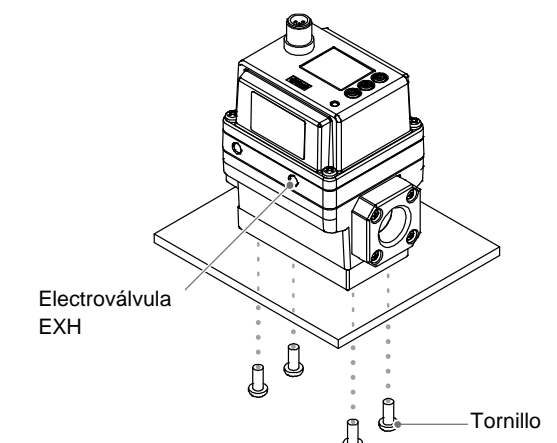

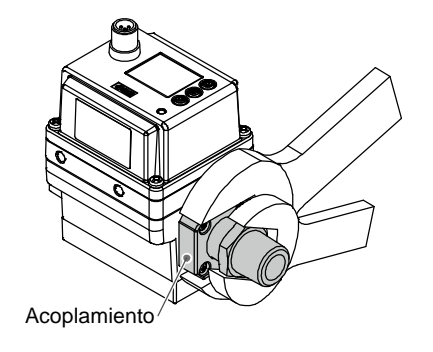

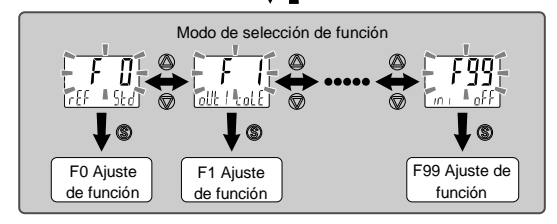

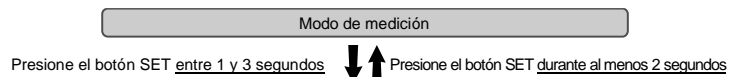

#### IN502-TF222-147ES-A

# **8 Modo de selección de función (continuación)**

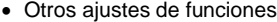

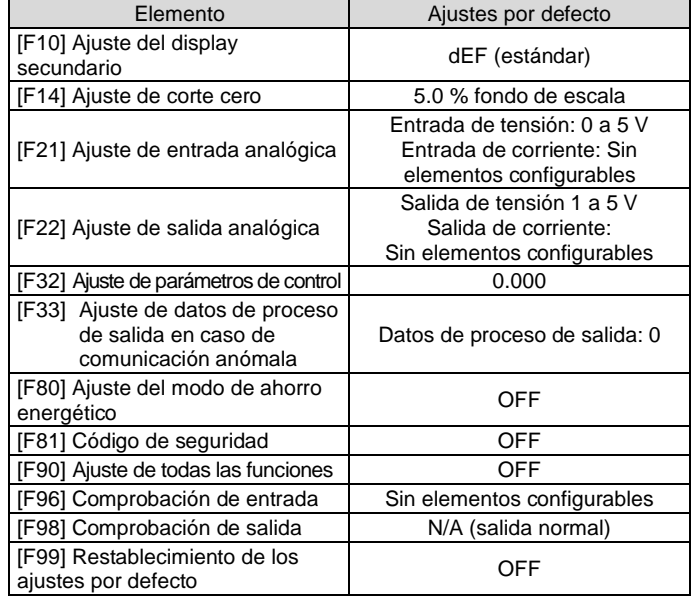

#### **9 Otros ajustes**

- **Visualización del valor superior / inferior**
- **Puesta a cero**
- **Función de bloqueo del teclado**

Consulte el ajuste de estas funciones en el manual de funcionamiento en la web de SMC (URL: [https://www.smcworld.com\)](https://www.smcworld.com/).

#### **10 Ajuste del parámetro de IO-Link**

#### • **Archivo IODD**

- El archivo IODD (I/O Device Description) es un archivo de definición que proporciona todas las propiedades y parámetros necesarios para establecer el funcionamiento y la comunicación del dispositivo.
- El archivo IODD incluye el archivo IODD principal y un conjunto de archivos de imágenes tales como el logotipo del vendedor, la imagen

del dispositivo y el icono del dispositivo. La lista de archivos IODD se muestra a continuación.

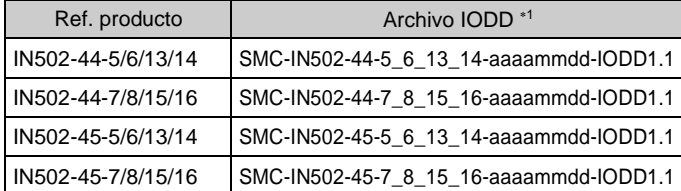

1: "aaaammdd" indica la fecha de preparación del archivo. "aaaa" es el año, "mm" es el mes y "dd" es el día.

• El archivo IODD más reciente se puede descargar de la web de SMC [\(https://www.smcworld.com\)](https://www.smcworld.com/).

#### **11 Forma de pedido**

Consulte más detalles sobre la Forma de pedido en la web de SMC (URL[: https://www.smcworld.com\)](https://www.smcworld.com/).

# **12 Dimensiones externas (mm)**

Consulte más detalles sobre las dimensiones externas en la web de SMC (URL[: https://www.smcworld.com\)](https://www.smcworld.com/).

#### **13 Resolución de problemas**

#### **13.1 Indicación de error**

Si el error no puede solucionarse después de tomar las medidas indicadas, o se muestran errores distintos a los anteriores, póngase en contacto con SMC.

#### **14 Mantenimiento**

#### **14.1 Mantenimiento general**

# **Precaución**

- El incumplimiento de los procedimientos de mantenimiento apropiados podría causar un funcionamiento defectuoso del producto, produciendo daños al equipo.
- No se necesita aire comprimido en este caso.
- El mantenimiento de los sistemas neumáticos deberá ser realizado únicamente por personal cualificado.
- Antes de llevar a cabo el mantenimiento, desconecte el suministro eléctrico y asegúrese de cortar la presión de alimentación. Confirme que el aire se ha liberado a la atmósfera.
- Tras la instalación y el mantenimiento, conecte el suministro eléctrico y de presión al equipo y realice pruebas de funcionamiento y de fugas para comprobar que el equipo está correctamente instalado.
- Si alguna conexión eléctrica resulta afectada durante el mantenimiento, asegúrese de que vuelvan a conectarse correctamente y que se llevan a cabo las comprobaciones de seguridad necesarias para garantizar la conformidad continuada con la reglamentación nacional aplicable.
- No realice ninguna modificación del producto.
- No desmonte el producto a menos que se indique en las instrucciones de instalación o mantenimiento.
- **Cómo reiniciar el producto tras un corte de alimentación o cuando la alimentación se ha desconectado inesperadamente** Se mantendrán en memoria los ajustes existentes antes del corte de alimentación o de la desactivación del producto. El estado de salida también se puede recuperar al ajuste que tenía antes

del corte de alimentación o de la desactivación. No obstante, esto puede variar dependiendo del entorno de trabajo. Por tanto, compruebe la seguridad de toda la instalación antes de utilizar de nuevo el producto. Si el sistema requiere un control preciso, espere hasta que el producto se haya calentado (aprox. 10 a 15 minutos) antes de utilizarlo.

#### **15 Limitaciones de uso**

**15.1 Garantía limitada y exención de responsabilidades/Requisitos de conformidad**

Consulte las «Precauciones en el manejo de productos SMC».

#### **16 Eliminación del producto**

Este producto no debe desecharse como residuo municipal. Compruebe la reglamentación local y las directrices para la correcta eliminación de este producto para reducir el impacto sobre la salud y el medio ambiente.

#### **17 Contactos**

Consulte [www.smcworld.com](http://www.smcworld.com/) o [www.smc.eu](http://www.smc.eu/) para su distribuidor/ importador local.

# **SMC Corporation**

URL: [https://www.smcworld.com](https://www.smcworld.com/) (Global) [https://www.smc.eu](https://www.smc.eu/) (Europa) SMC Corporation, 4-14-1, Sotokanda, Chiyoda-ku, Tokio 101-0021, Japón Las especificaciones pueden sufrir modificaciones sin previo aviso por parte del fabricante. © 2022 SMC Corporation Todos los derechos reservados. Plantilla DKP50047-F-085M

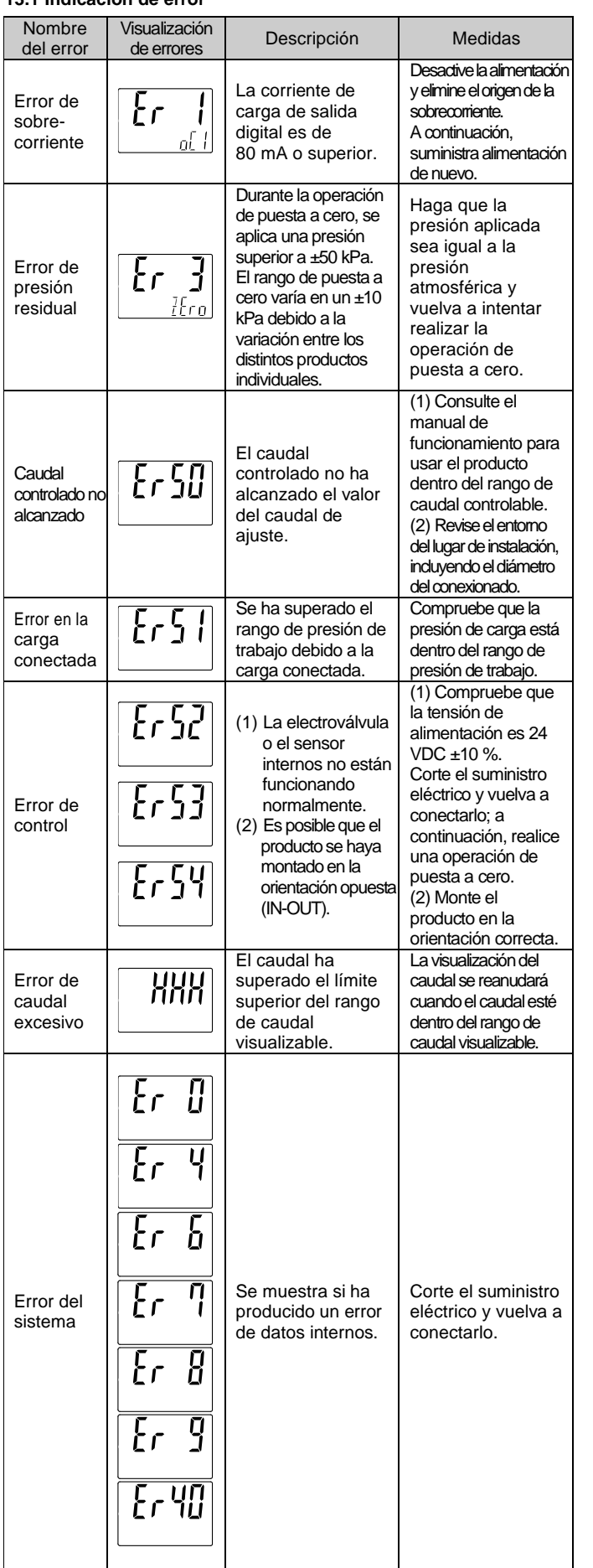